# **PyDy Distribution Documentation**

*Release 0.2.0*

**PyDy Authors**

February 07, 2015

### Contents

### $1$  PyDy

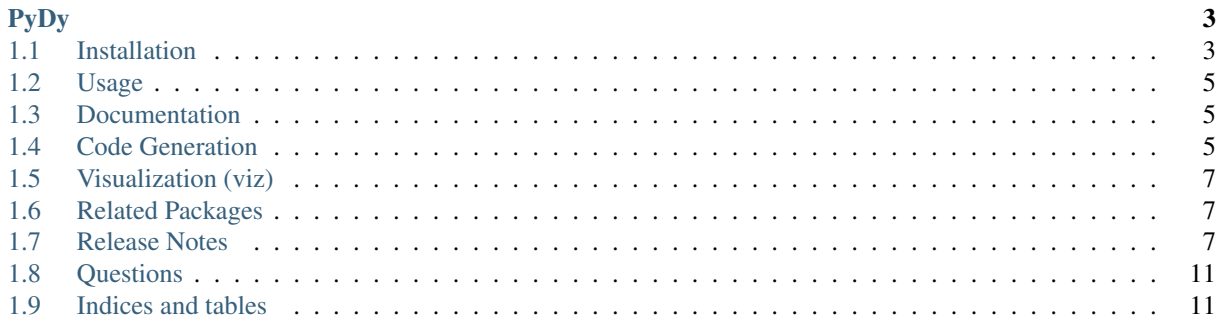

This is the central page for all PyDy's Documentation.

# **PyDy**

<span id="page-6-0"></span>[PyDy,](http://pydy.org) short for Python Dynamics, is a tool kit written in and accessed through the Python programming language that utilizes an array of scientific tools to study multibody dynamics. The goal is to have a modular framework and eventually a physics abstraction layer which utilizes a variety of backend that can provide the user with their desired workflow, including:

- Model specification
- Equation of motion generation
- Simulation
- Visualization
- Publication

We started by building the [SymPy](http://sympy.org) [mechanics package](http://docs.sympy.org/latest/modules/physics/mechanics/index.html) which provides an API for building models and generating the symbolic equations of motion for complex multibody systems and have more recently developed two packages, pydy.codegen and pydy.viz, for simulation and visualization of the models. The remaining tools currently used in the PyDy workflow are popular scientific Python packages such as [NumPy,](http://numpy.scipy.org) [SciPy,](http://www.scipy.org/scipylib/index.html) [IPython,](http://ipython.org) and [matplotlib](http://matplotlib.org) (i.e. the SciPy stack) which provide additional code for numerical analyses, simulation, and visualization.

# <span id="page-6-1"></span>**1.1 Installation**

The PyDy workflow has hard dependecies on these Python packages:

- Python  $\geq 2.7$
- setuptools

SciPy Stack

- [SymPy](http://sympy.org)  $> = 0.7.4.1$
- [NumPy](http://numpy.scipy.org)  $>= 1.6.1$
- [SciPy](http://www.scipy.org/scipylib/index.html)  $> = 0.9.0$
- [IPython](http://ipython.org)  $\geq 0.13.0$

It's best to install the SciPy Stack dependencies using the [instructions](http://www.scipy.org/install.html) provided on the SciPy website.

Once the dependencies are installed, the package can be installed from PyPi using:

```
$ easy_install pydy
```
#### or:

\$ pip install pydy

For system wide installs you will need root permissions (perhaps prepend commands with sudo).

You can also grab the source and then install<sup>[1](#page-7-0)</sup>.

#### Using the zip download:

```
$ wget https://github.com/pydy/pydy/archive/master.zip
$ unzip pydy-master.zip
$ cd pydy-master
$ python setup.py install
```
#### Using Git:

```
$ git clone https://github.com/pydy/pydy.git
$ cd pydy
$ python setup.py install
```
### **1.1.1 Development Environment**

#### **Development Dependencies**

Tests require nose:

• nose: 1.3.0

#### **Isolated Virtual Environment Installation**

The following installation assumes you have [virtualenvwrapper](https://pypi.python.org/pypi/virtualenvwrappe://pypi.python.org/pypi/virtualenvwrapper) and all the dependencies needed to build the packages:

```
$ mkvirtualenv pydy-dev
(pydy-dev)$ pip install numpy scipy cython nose theano sympy
(pydy-dev)$ pip install matplotlib # make sure to do this after numpy
(pydy-dev)$ git clone git@github.com:pydy/pydy.git
(pydy-dev)$ cd pydy
(pydy-dev)$ python setup.py develop
```
Run the tests:

(pydy-dev)\$ nosetests

For the Javascript tests the Jasmine and blanket.js libraries are used. Both of these libraries are included in pydy-viz with the source. To run the Javascript tests, go to the javascript library directory:

\$ cd pydy/viz/static/js

Then run a simple HTTP Server with Python (the server is required due to some cross browser issues with blanket.js):

\$ python -m SimpleHTTPServer

Now visit <http://localhost:8000/SpecRunner.html> in a webgl compliant browser.

Run the benchmark to test the n-link pendulum problem.:

<span id="page-7-0"></span><sup>&</sup>lt;sup>1</sup> Note that this is the latest development version. Specific releases can be found here: <https://github.com/pydy/pydy/releases> or by checking out a tag with Git.

(pydy-dev)\$ python bin/benchmark\_pydy\_code\_gen.py <max # of links> <# of time steps>

# <span id="page-8-0"></span>**1.2 Usage**

Simply import the modules and functions when in a Python interpreter:

```
>>> from sympy import symbols
>>> from sympy.physics import mechanics
>>> from pydy import codegen, viz
```
# <span id="page-8-1"></span>**1.3 Documentation**

The documentation is hosted at <http://pydy-viz.readthedocs.org> but you can also build them from source using the following instructions:

Requires:

- Sphinx
- numpydoc

pip install sphinx numpydoc

#### To build the HTML docs:

```
$ sphinx-build -b html docs/src docs/build
```
View:

```
$ firefox docs/build/index.html
```
### <span id="page-8-2"></span>**1.4 Code Generation**

This package provides code generation facilities for [PyDy.](http://pydy.org) For now, it generates functions that can evaluate the right hand side of the ordinary differential equations generated with [sympy.physics.mechanics](http://docs.sympy.org/latest/modules/physics/mechanics) with three different backends: SymPy's [lambdify,](http://docs.sympy.org/latest/modules/utilities/lambdify.html#sympy.utilities.lambdify.lambdify) [Theano,](http://deeplearning.net/software/theano/) and [Cython.](http://cython.org/)

### **1.4.1 Optional Dependencies**

To enable different code generation backends, you can install the various optional dependencies:

- Cython: >=0.15.1
- Theano: >=0.6.0

### **1.4.2 Usage**

This is an example of a simple 1 degree of freedom system: a mass, spring, damper system under the influence of gravity and a force:

/ / / / / / / / / ----------------- | | | | g  $\setminus$  | | | V k /  $--- c$  |

| | | x, v

```
-------- V
 |\quad m\qquad|\quad-----------
   | F
   V
Derive the system:
from sympy import symbols
import sympy.physics.mechanics as me
mass, stiffness, damping, gravity = symbols('m, k, c, g')
position, speed = me.dynamicsymbols(' \times \vee')
positiond = me.dynamicsymbols('x', 1)
force = me.dynamicsymbols('F')ceiling = me. ReferenceFrame('N')
origin = me.Point('origin')
origin.set_vel(ceiling, 0)
center = origin.locatenew('center', position * ceiling.x)
center.set_vel(ceiling, speed * ceiling.x)
block = me.Particle('block', center, mass)
kinematic_equations = [speed - positiond]
force_magnitude = mass * gravity - stiffness * position - damping * speed + force
forces = [(center, force_magnitude * ceiling.x)]particles = [block]
kane = me.KanesMethod(ceiling, q_ind=[position], u_ind=[speed],
                     kd_eqs=kinematic_equations)
kane.kanes_equations(forces, particles)
Store the expressions and symbols in sequences for the code generation:
```

```
mass_matrix = kane.mass_matrix_full
forcing_vector = kane.forcing_full
constants = (mass, stiffness, damping, gravity)
coordinates = (position, )speeds = (speed, )spectfied = (force, )
```
Now generate the function needed for numerical evaluation of the ODEs. The generator can use various back ends: lambdify, theano, or cython:

**from pydy.codegen.code import** generate\_ode\_function

evaluate\_ode = generate\_ode\_function(mass\_matrix, forcing\_vector, constants,

coordinates, speeds, specified, generator='lambdify')

Integrate the equations of motion under the influence of a specified sinusoidal force:

```
from numpy import array, linspace, sin
from scipy.integrate import odeint
x0 = array([0.1, -1.0])args = \{ 'constants' : array([1.0, 1.0, 0.2, 9.8]) \}'specified': lambda x, t: sin(t)}
t = 1inspace(0.0, 10.0, 1000)
y = odeint (evaluate_ode, x0, t, args=(args,))
```
Plot the results:

```
import matplotlib.pyplot as plt
```

```
plt.plot(t, y)
plt.legend((str(position), str(speed)))
plt.show()
```
# <span id="page-10-0"></span>**1.5 Visualization (viz)**

Visualization of multibody systems generated with PyDy.

## <span id="page-10-1"></span>**1.6 Related Packages**

- <https://github.com/cdsousa/sympybotics>
- <https://pypi.python.org/pypi/Hamilton>
- <https://pypi.python.org/pypi/arboris>
- <https://pypi.python.org/pypi/PyODE>
- <https://pypi.python.org/pypi/odeViz>
- <https://pypi.python.org/pypi/ARS>
- <https://pypi.python.org/pypi/pymunk>

### <span id="page-10-2"></span>**1.7 Release Notes**

### **1.7.1 0.2.0**

- Merged pydy\_viz, pydy\_code\_gen, and pydy\_examples into the source tree.
- Added a method to output "static" visualizations from a Scene object.
- Dropped the matplotlib dependency and now only three.js colors are valid.
- Added joint torques to the n\_pendulum model.
- Added basic examples for codegen and viz.
- Graceful fail if theano or cython are not present.
- Shapes can now use sympy symbols for geometric dimensions.

### **1.7.2 codegen package**

#### **codegen API**

### **1.7.3 viz package**

### **Introduction**

The viz package in pydy is designed to facilitate browser based animations for PyDy framework.

Typically the plugin is used to generate animations for multibody systems. The systems are defined with sympy.physics.mechanics, solved numerically with the codegen package and scipy, and then visualized with this package. But the required data for the animations can theorectically be generated by other methods and passed into a Scene object.

The frontend is based on three.js, a popular interface to the WebGraphics Library (WegGL). The package provides a Python wrapper for some basic functionality for Three.js i.e Geometries, Lights, Cameras etc.

### **API**

All the module specific docs have some test cases, which will prove helpful in understanding the usage of the particular module.

#### **Python Modules Reference**

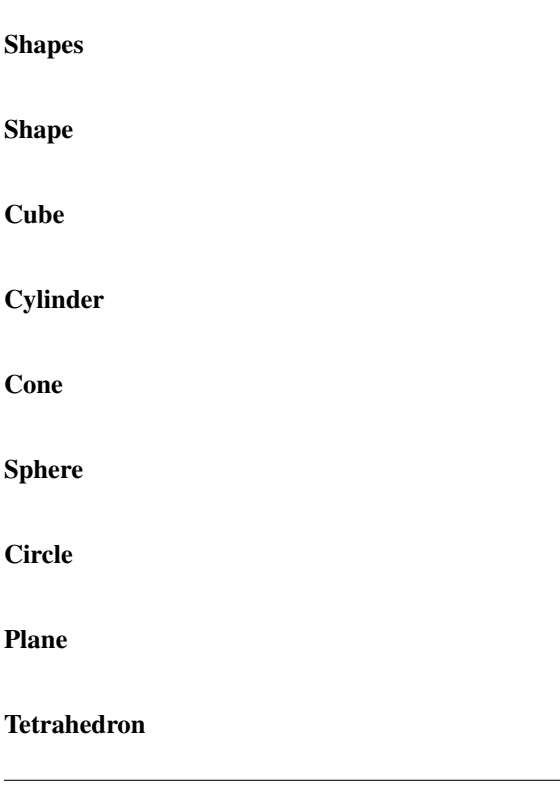

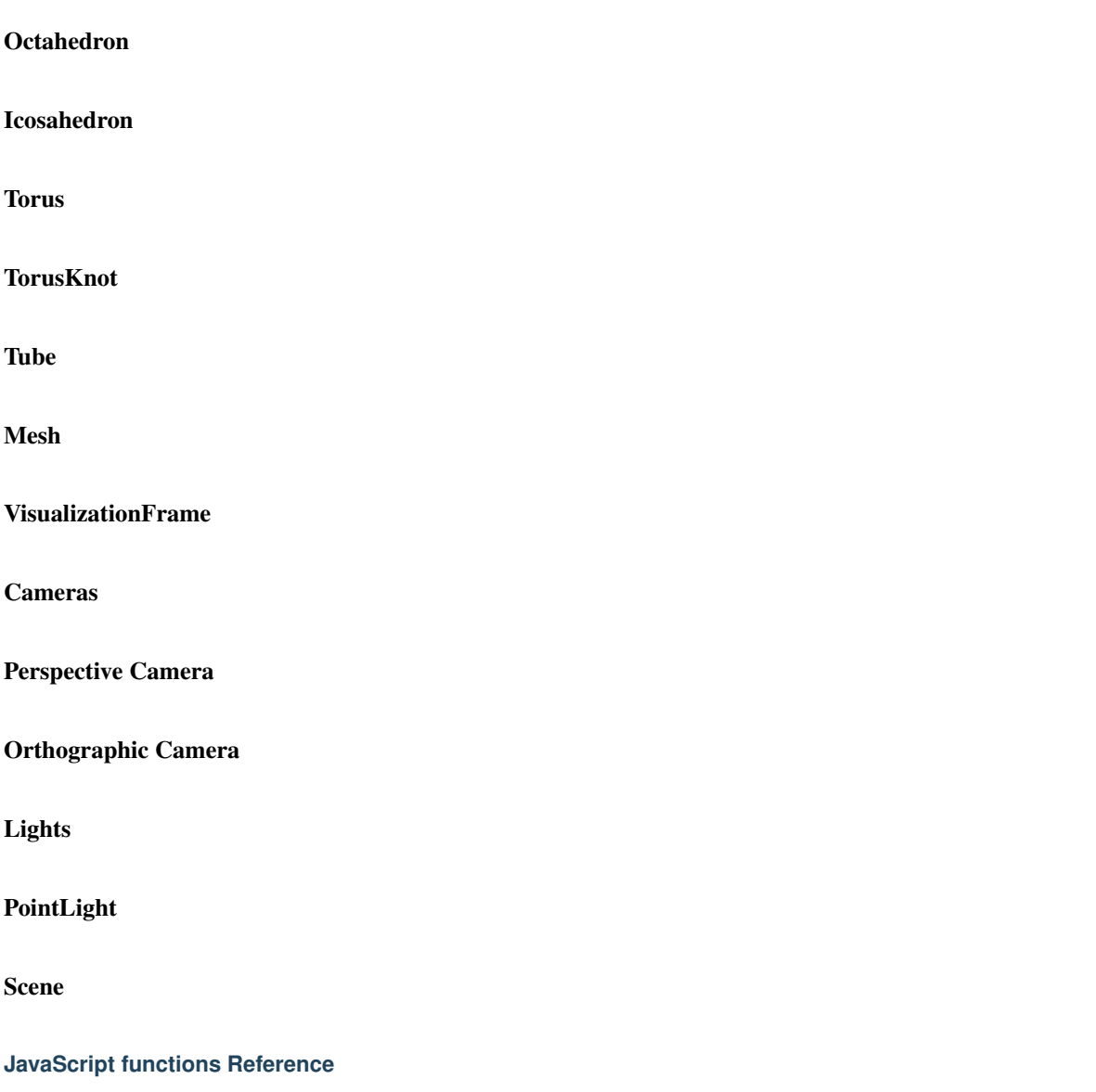

Canvas Canvas is the base class for handling all the animation and visualization generation.

### canvas/initialize.js

Constructor: This function acts as a class constructor for Canvas class It takes the JSON Object variable as the argument, which contains all the data in the JSON format. It binds onClick methods of certain Divs on the frontend with some Canvas.prototype functions.

Canvas.prototype.initialize This prototype function initializes the starting canvas, on which all the visualizations are drawn.

It adds following to the canvas:

- A Primary Camera
- Primary Trackball Controls
- A Primary Light
- Axes
- Grid
- A Div for displaying total number of frames.
- A Div for displaying the current frame animation is running on.

#### canvas/addObjects.js

Canvas.prototype.addControls This prototype function initializes the Primary Controls, which were defined in Canvas.prototype.initialize function.

It generates a controlsID, which contains the return value of requestAnimationFrame, and can be used to call cancelAnimationFrame, for stopping mouse controlled animation.

Canvas.prototype.resetControls This prototype function simply calls the controls reset method for the Primary Controls(canvas.prototype.primaryControls).

Canvas.prototype.addCameras This prototype function parses the JSON Object for cameras and adds them to the scene. All the cameras are stored in a Canvas.cameras object, which is an instance of THREE.Object3D();

Canvas.prototype.addLights This prototype function parses the JSON Object for lights and adds them to the scene. All the lights are stored in a Canvas.lights object, which is an instance of THREE.Object3D();

Canvas.prototype.addFrames This prototype function parses the JSON Object for frames and adds them to the scene. All the frames are stored in a Canvas.frames object, which is an instance of THREE.Object3D();

#### canvas/animate.js

Canvas.prototype.startAnimation This prototype function kick starts the animation. It iterates over the frames and apply transformation matrices from Simulation Matrix of that frame, iteratively. By default animation is done for a single loop, which can be changed to looped by the check button from the UI.

Canvas.prototype.pauseAnimation This prototype function pauses the animation, but retains the current animation frame.

Canvas.prototype.stopAnimation This prototype function stops the animation, and resets current animation frame to 0.

# <span id="page-14-0"></span>**1.8 Questions**

If you have any question about installation, or any general question, feel free to visit the IRC channel at irc.freenode.net, channel #pydy. In addition, our [mailing list](http://groups.google.com/group/pydy) is an excellent source of community support.

If you think there's a bug or you would like to request a feature, please open an [issue.](https://github.com/PythonDynamics/pydy-viz/issues)

# <span id="page-14-1"></span>**1.9 Indices and tables**

- *genindex*
- *modindex*
- *search*